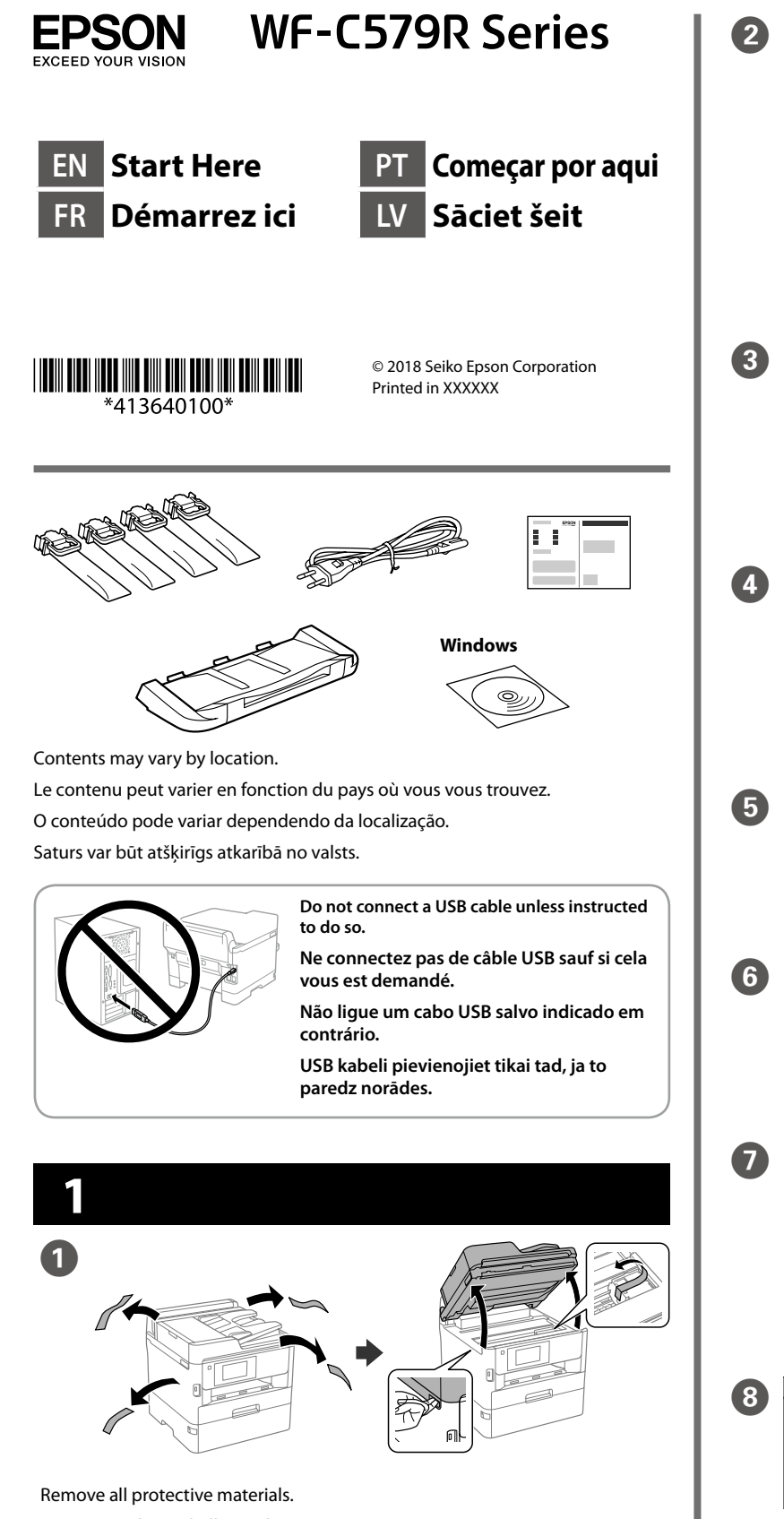

Retirez tous les emballages de protection. Remova todos os materiais de proteção. Noņemiet visus aizsargmateriālus.

**blokiem.** Connect paper cassette 2 to the printer Raccordez le bac papier 2 à l'imprimante. Encaixe o alimentador de papel na impressora. Pievienojiet 2. papīra kaseti printerim.  $\overline{3}$  |  $\sqrt{2}$  Place the sticker. Placez un autocollant. Coloque o autocolante. Uzlīmējiet uzlīmi. Insert the output tray. Insérez le bac de sortie. Insira o tabuleiro de saída. Ievietojiet izvades paliktni. Place the output tray. Placez le bac de sortie. Coloque o tabuleiro de saída. Uzlieciet izvades paliktni. **Figure 1.5 Connect and plug in.** Connexion et branchement. Conectar e ligar. Pievienojiet un pieslēdziet elektrībai.  $\overline{\mathbf{Q}}$  |  $\begin{bmatrix} 0 & 0 \\ 0 & 0 \end{bmatrix}$  Turn on. Mise sous tension. Ligar. Ieslēdziet. **Example 3 Select a language, country and Select a language, country and** time. Sélectionnez une langue, un pays et une heure. Selecione o idioma, país e hora. Izvēlieties valodu, valsti un laiku.  $\bf \Phi$  $\overrightarrow{y}$   $\overrightarrow{y}$   $\overrightarrow{$ 

Fit the ink supply unit into the ink supply unit tray.

> Pinch and slide the edge guides. Pincez et faites glisser les guides de bords.

**For the initial setup, make sure you use the ink supply units that came with this printer. These ink supply units cannot be saved for later use. The initial ink supply units will be partly used to charge the print head. These ink supply units may print fewer pages compared to subsequent ink supply units. Pour la première installation, assurez-vous d'utiliser les unités d'alimentation en encre fournies avec cette imprimante. Ces unités d'alimentation en encre ne peuvent pas être conservées pour une utilisation future. Les unités d'alimentation en encre initiales sont aussi utilisées partiellement pour charger la tête d'impression. Ces unités d'alimentation en encre peuvent imprimer moins de pages que les prochaines unités d'alimentation en encre. Na configuração inicial, certifique-se de que utiliza as unidades de alimentação de tinta fornecidas com esta impressora. Estas unidades de alimentação de tinta não poderão ser guardadas para utilização futura. As unidades de alimentação de tinta iniciais serão parcialmente utilizadas para carregar a cabeça de impressão. Estas unidades de alimentação de tinta podem imprimir menos páginas comparativamente com unidades de alimentação de tinta subsequentes. Sākotnējai iestādīšanai noteikti lietojiet tintes padeves blokus, kas piegādāti kopā ar printeri. Šos tintes padeves blokus nevar saglabāt lietošanai vēlāk. Sākotnējie tintes padeves bloki tiks daļēji izlietoti drukas galviņas uzpildei. Ar šiem tintes padeves blokiem var izdrukāt mazāku lapu skaitu nekā ar vēlāk izmantojamiem tintes padeves**  Shake the ink supply unit 10 times well. Secouez bien l'unité d'alimentation en encre 10 fois. Agite a unidade de alimentação de tinta 10 vezes. Kārtīgi 10 reizes sakratiet tintes padeves bloku. Press the ink supply unit tray, and then pull it out. Appuyez sur le bac de l'unité d'alimentation en encre, puis retirez-le. Pressione a unidade de alimentação de tinta e retire-a. Nospiediet tintes padeves bloka paliktni un pēc tam izvelciet to laukā. Ouverture. Abrir. Atveriet.

Installez l'unité d'alimentation en encre dans le bac de l'unité d'alimentation en encre.

- Encaixe a unidade de alimentação de tinta no tabuleiro da unidade de alimentação de tinta.
- Ietilpiniet tintes padeves bloku tintes padeves bloka paliktnī.

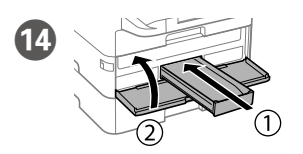

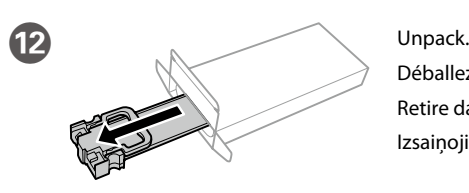

Déballez. Retire da embalagem. Izsaiņojiet.

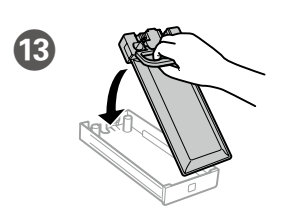

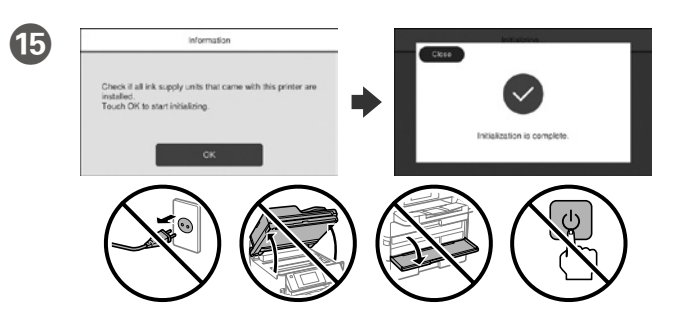

- Wait until the charging is finished.
- Patientez jusqu'à la fin du chargement.
- Aguarde que o carregamento termine.
- Pagaidiet kamēr uzpilde ir beigusies.

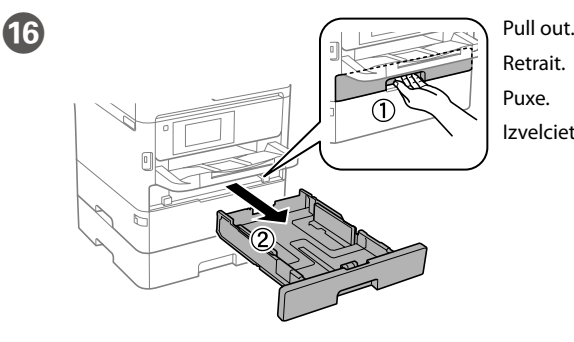

Izvelciet.

 $\widehat{A}$ 

Aperte e enfie os guias de extremidades.

Satveriet un bīdiet malas vadotnes.

N Insert and close. Install all ink supply units as well.

Insérez et fermez. Installez également toutes le s unités d'alimentation en encre.

Insira e feche. Instale também todas as unidades de alimentação de tinta. Ievietojiet un aizveriet. Uzstādiet arī visus tintes padeves blokus.

Windows® is a registered trademark of the Microsoft Corporation. Mac is a trademark of Apple Inc., registered in the U.S. and other countries. Android™ is a trademark of Google Inc.

Das Gerät ist nicht für die Benutzung im unmittelbaren Gesichtsfeld am Bildschirmarbeitsplatz vorgesehen. Um störende Reflexionen am Bildschirmarbeitsplatz zu vermeiden, darf dieses Produkt nicht im unmittelbaren Gesichtsfeld platziert werden.

Maschinenlärminformations-Verordnung 3. GPSGV: Der höchste Schalldruckpegel beträgt 70 dB(A) oder weniger gemäss EN ISO 7779.

Обладнання відповідає вимогам Технічного регламенту обмеження використання деяки небезпечних речовин в електричному та електронному обладнанні.

для пользователей из России Срок службы: 3 года

AEEE Yönetmeliğine Uygundur.

Ürünün Sanayi ve Ticaret Bakanlığınca tespit ve ilan edilen kullanma ömrü 5 yıldır. Tüketicilerin şikayet ve itirazları konusundaki başvuruları tüketici mahkemelerine ve

tüketici hakem heyetlerine yapılabilir. Üretici: SEIKO EPSON CORPORATION

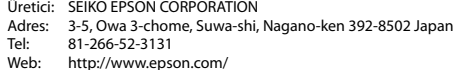

The contents of this manual and the specifications of this product are subject to change without notice.

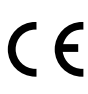

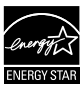

Ja parādās ugunsmūra brīdinājums, atļaujiet piekļūt "Epson<sup>"</sup> **lietojumprogrammām.**

**http://www.epson.eu/Support (Europe) http://support.epson.net (outside Europe)**

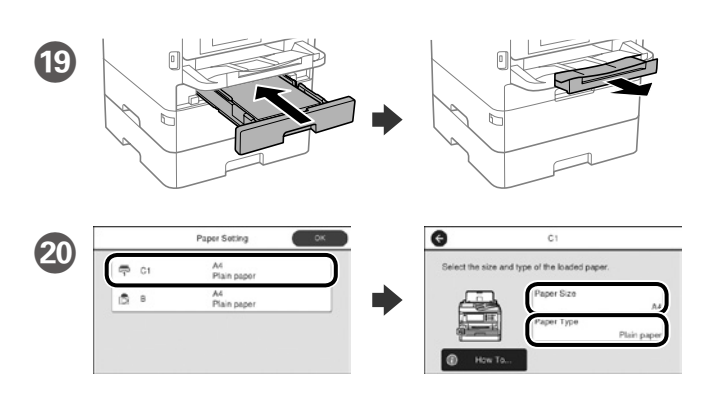

Check the paper size and paper type for the paper sources. Tap **OK** if the settings are correct, or select the correct paper size and paper type. You can change these settings later.

Vérifiez le format et le type de papier pour les sources de papier. Appuyez sur **OK** si les réglages sont corrects ou sélectionnez le bon format et le bon type de papier. Vous pourrez modifier ces réglages ultérieurement.

Verifique o tamanho e o tipo de papel para as origens do papel. Toque em **OK** se as definições estiverem correctas ou seleccione o tamanho e o tipo de papel correctos. Pode alterar estas definições mais tarde.

Pārbaudiet papīra izmēru un papīra veidu papīra avotiem. Pieskarieties pie **Labi**, ja iestatījumi ir pareizi, vai atlasiet pareizo papīra izmēru un papīra veidu. Šos iestatījumus vēlāk varat mainīt.

**If the Firewall alert appears, allow access for Epson applications. Si l'avertissement du pare-feu s'affiche, autorisez l'accès à toutes les applications d'Epson.**

**Caso seja apresentada a mensagem de alerta da Firewall, permita o acesso** 

Connect a phone cable. Brancher un câble de téléphone.

**para aplicações Epson.**

# **Questions?**

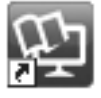

You can open the PDF manuals from the shortcut icon, or download the latest versions from the following website. See the *User's Guide* to install the PS/PCL driver.

Vous pouvez ouvrir les manuels PDF depuis l'icône de raccourci, ou télécharger les dernières versions depuis le site Web suivant. Voir le *Guide d'utilisation* pour installer le pilote PS/PCL.

Pode abrir os manuais em PDF a partir do ícone de atalho ou transferir as versões mais recentes a partir do seguinte Web site. Consulte o *Guia do Utilizador* para instalar o controlador PS/PCL.

Varat atvērt PDF rokasgrāmatas, atlasot īsinājumikonu, vai lejupielādēt jaunākās versijas no tālāk norādītās tīmekļa vietnes. Lai instalētu PS/PCL draiveri, skatiet *Lietotāja rokasgrāmata*.

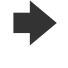

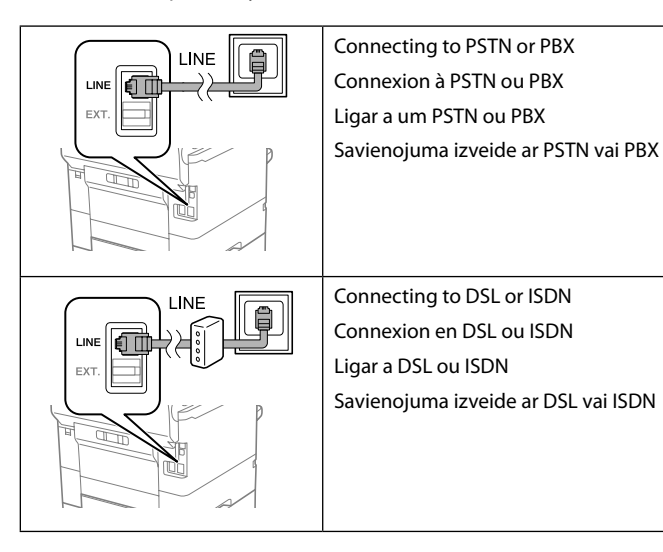

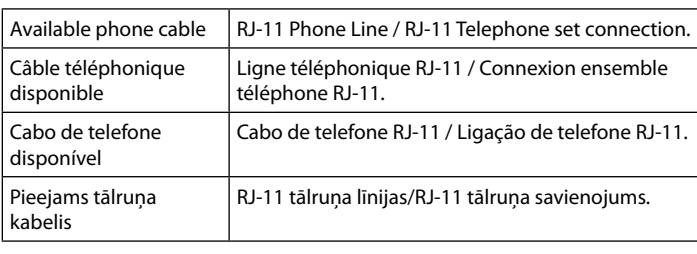

**Depending on the area, a phone cable may be included with the printer, if so, use the cable.**

**Selon la zone, un câble téléphonique peut être inclus avec l'imprimante. Utilisez-le si c'est le cas.**

**Consoante a área, o cabo do telefone pode ser fornecido juntamente com a impressora. Se este for o caso, use o cabo.**

**Dažos reģionos tālruņa kabelis var būt printera komplektā. Ja kabelis ir komplektā, izmantojiet to.**

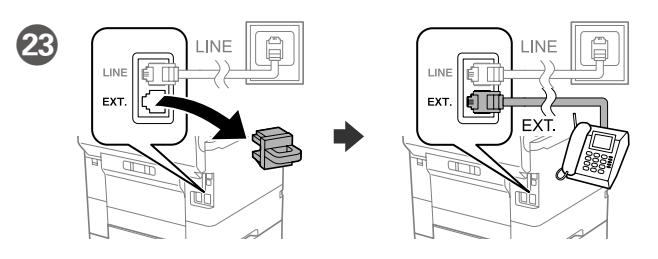

**Do not load paper above the ▼ arrow mark inside the edge guide. Ne chargez pas de papier au-dessus de la** 

> If you want to share the same phone line as your telephone, remove the cap and then connect the telephone to the EXT. port.

marque fléchée ▼ sur le bord du quide. **Não carregue papel acima da marca de seta**  d **no interior do guia das extremidades.**

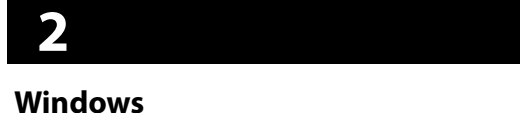

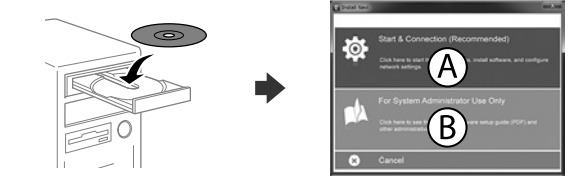

**Neievietojiet papīru virs ▼ bultinas atzīmes, kas redzama sānu vadotnes iekšpusē.**

> Si vous souhaitez partager la même ligne téléphonique que votre téléphone, retirez le couvercle et connectez le téléphone au port EXT.

Se quiser partilhar a mesma linha telefónica do telefone, retire a tampa e ligue o telefone à porta EXT.

Ja vēlaties izmantot to pašu tālruņa līniju, ko izmanto jūsu tālrunis, noņemiet vāciņu un pievienojiet tālruni EXT. portam.

Ligue um cabo de telefone. Pievienojiet tālruņa kabeli.

U Finally, set up the fax. If you want to make fax settings as an administrator, see the *Administrator's Guide*.

Enfin, configurez le fax. Si vous souhaitez définir les paramètres du fax en tant qu'administrateur, consultez le *Guide de l'administrateur*.

Por fim, configure o fax. Se deseja ajustar as definições de fax como administrador, consulte o *Guia do Administrador*.

Visbeidzot iestatiet faksu. Ja vēlaties veikt faksa iestatījumus kā administrators, skatiet dokumentu *Administratora rokasgrāmata*.

When the fax setting wizard screen is displayed, tap proceed to configure the minimum settings for fax features. If you do not setting now, close the fax setting screen. The home screen is displayed and printer is ready for printing.

Lorsque l'écran de l'assistant de configuration du fax s'affiche, appuyez sur Poursuivre pour configurer les réglages de base du fax. Si vous ne souhaitez pas faire la configuration maintenant, fermez l'écran de réglages du fax. L'écran d'accueil s'affiche et l'imprimante est prête.

Quando for apresentado o ecrã do assistente de configuração do fax, toque em prosseguir para configurar as definições mínimas para as funcionalidades do fax. Se não pretender efetuar esta configuração agora, feche o ecrã de configuração do fax. O ecrã inicial será apresentado e a impressora estará pronta para imprimir.

Ja parādās faksa iestatījumu vedņa ekrāns, pieskarieties cilnei "Turpināt", lai konfigurētu faksa funkciju minimālos iestatījumus. Ja nevēlaties veikt iestatījumus tagad, aizveriet faksa iestatījumu ekrānu. Tiek atvērts sākuma ekrāns un printeris ir gatavs drukāšanai.

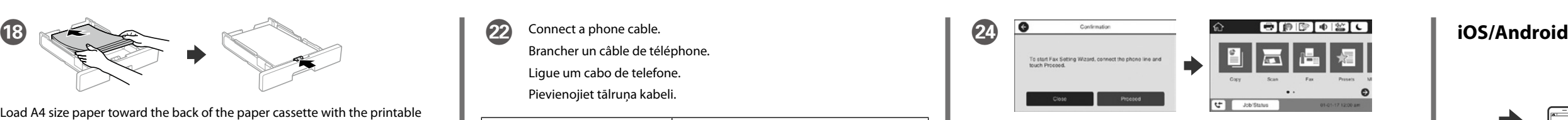

Insert the CD and then select A. If you need to connect multiple computers as an administrator, select B and see the *Administrator's Guide* to set up the administrator's settings.

Insérez le CD puis sélectionnez A. Si vous devez connecter plusieurs ordinateurs en tant qu'administrateur, sélectionnez B et consultez le *Guide de l'administrateur* pour configurer les paramètres de l'administrateur.

Insira o CD e seleccione A. Caso necessite de ligar vários computadores como administrador, seleccione B e consulte o *Guia do Administrador* para configurar as definições de administrador.

Ievietojiet CD un pēc tam atlasiet A. Ja vēlaties izveidot savienojumu ar vairākiem datoriem kā administrators, atlasiet B un skatiet dokumentu *Administratora rokasgrāmata*, lai iestatītu administratora iestatījumus.

**No CD/DVD drive**

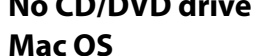

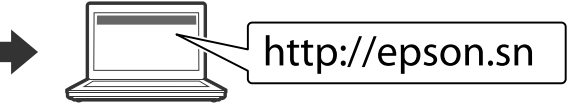

Visit the website to start the setup process, install software, and configure network settings.

Visitez le site Web pour démarrer le processus de configuration, installer le logiciel et configurer les paramètres réseau.

Visite o Web site para iniciar o processo de configuração, instalar o software e configurar as definições de rede.

Lai sāktu iestatīšanu, instalētu programmatūru un konfigurētu tīkla iestatījumus, apmeklējiet tīmekļa vietni.

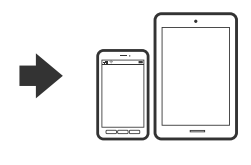

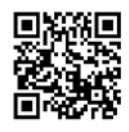

## http://epson.sn

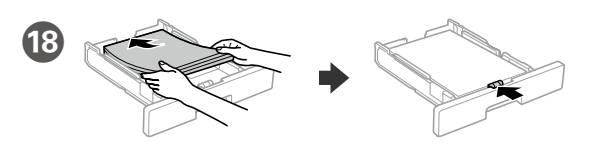

Load A4 size paper toward the back of the paper cassette with the printable side face down then slide the front edge guide to the paper.

Chargez du papier de taille A4 vers l'arrière du bac à papier, surface imprimable tournée vers le bas, puis faites glisser le guide de bord avant vers le papier.

Coloque papel A4 no sentido da parte posterior do alimentador de papel com o lado a imprimir voltado para baixo e ajuste o guia da extremidade frontal ao papel.

Papīra kasetes aizmugurējā daļā ievietojiet A4 izmēra papīru ar apdrukājamo pusi uz leju, pēc tam malas vadotni bīdiet līdz papīram.

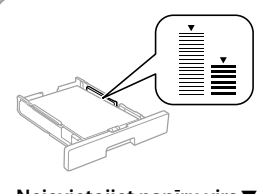

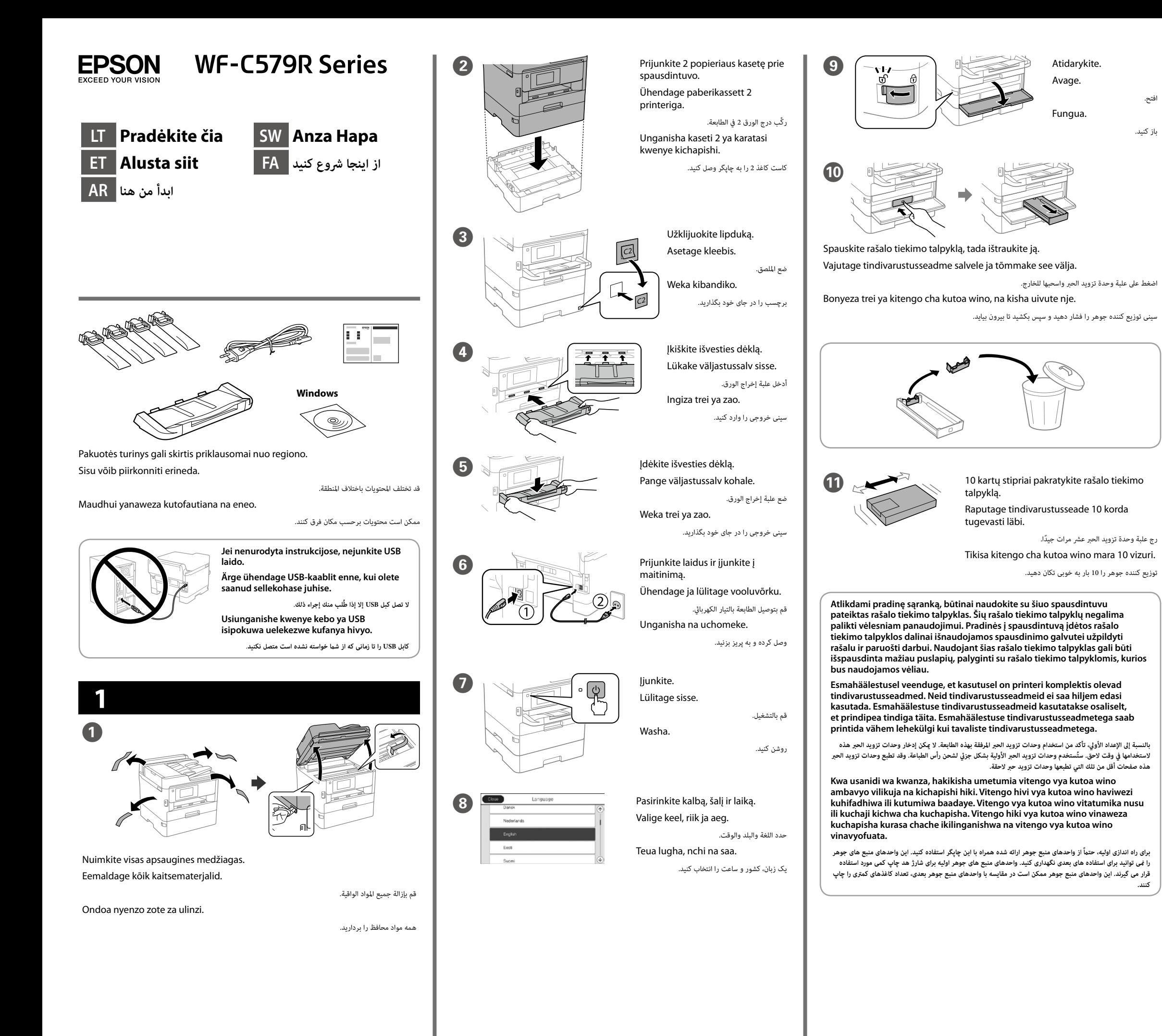

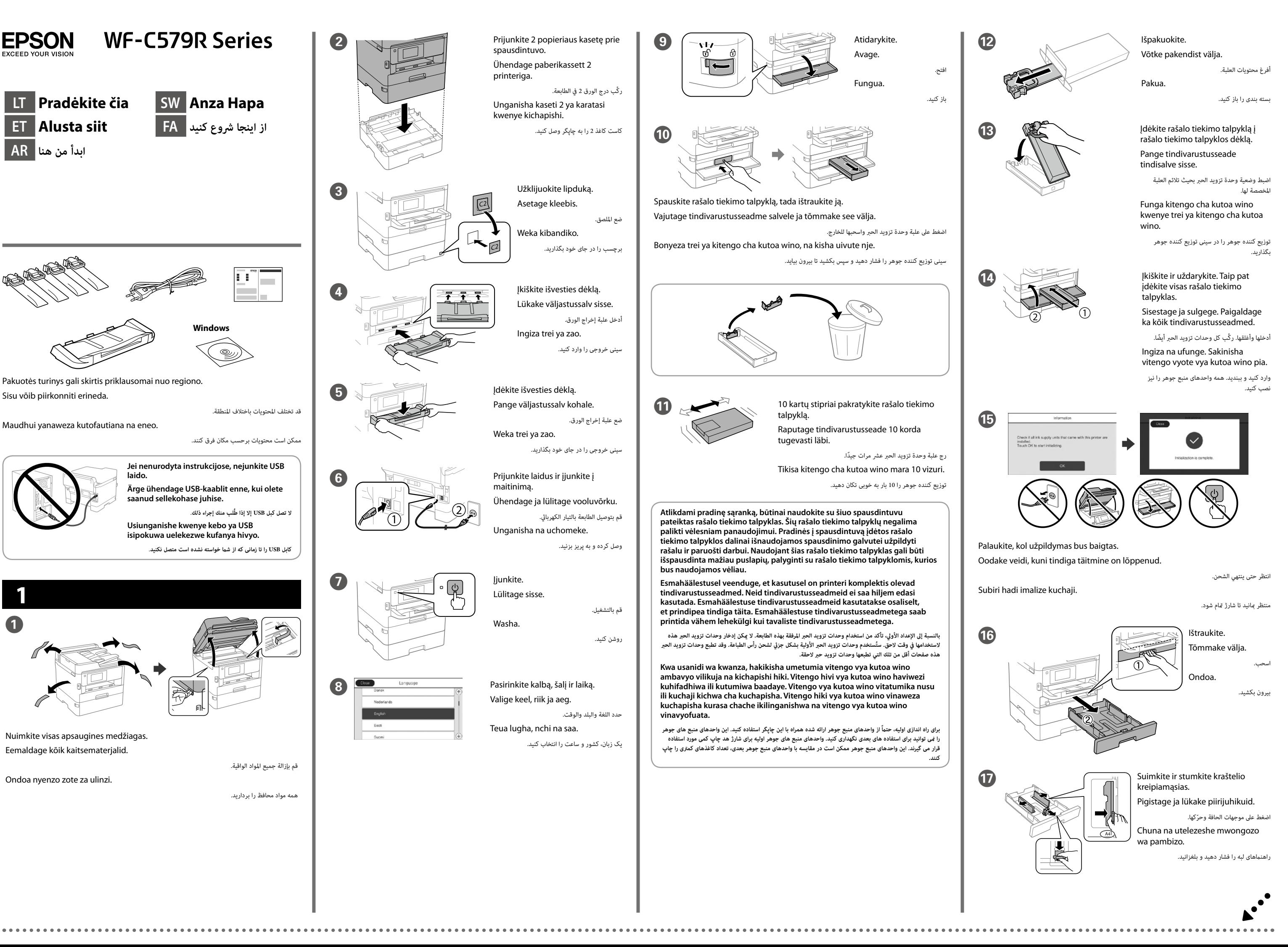

Windows® is a registered trademark of the Microsoft Corporation. Mac is a trademark of Apple Inc., registered in the U.S. and other countries. Android™ is a trademark of Google Inc.

Maschinenlärminformations-Verordnung 3. GPSGV: Der höchste Schalldruckpegel beträgt 70 dB(A) oder weniger gemäss EN ISO 7779.

Das Gerät ist nicht für die Benutzung im unmittelbaren Gesichtsfeld am Bildschirmarbeitsplatz vorgesehen. Um störende Reflexionen am Bildschirmarbeitsplatz zu vermeiden, darf dieses Produkt nicht im unmittelbaren Gesichtsfeld platziert werden.

Adres: 3-5, Owa 3-chome, Suwa-shi, Nagano-ken 392-8502 Japan Tel: 81-266-52-3131<br>Web: http://www.epso http://www.epson.com/

Обладнання відповідає вимогам Технічного регламенту обмеження використання деяких небезпечних речовин в електричному та електронному обладнанні.

для пользователей из России Срок службы: 3 года

AEEE Yönetmeliğine Uygundur.

Ürünün Sanayi ve Ticaret Bakanlığınca tespit ve ilan edilen kullanma ömrü 5 yıldır. Tüketicilerin şikayet ve itirazları konusundaki başvuruları tüketici mahkemelerine ve

tüketici hakem heyetlerine yapılabilir. Üretici: SEIKO EPSON CORPORATION

The contents of this manual and the specifications of this product are subject to change without notice.

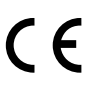

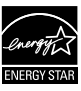

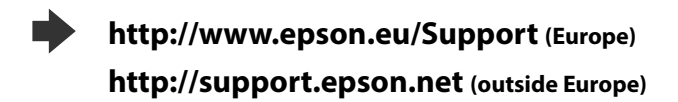

### **No CD/DVD drive Mac OS**

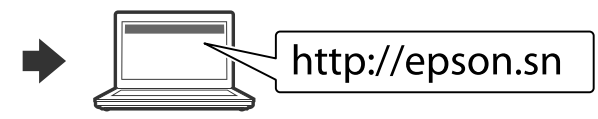

Norėdami pradėti sąranką, įdiegti programinę įrangą ir sukonfigūruoti tinklo nustatymus, apsilankykite žiniatinklio svetainėje.

Seadistusprotsessi alustamiseks, tarkvara installimiseks ja võrguseadistuste konfigureerimiseks minge veebisaidile.

قم بزيارة موقع الويب لبدء عملية اإلعداد وتثبيت الربنامج وتكوين إعدادات الشبكة.

Tembelea tovuti ili kuanza mchakato wa usanidi, sakinisha programu na usanidi mipangilio ya mtandao.

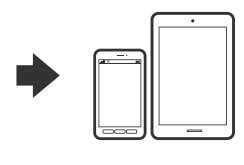

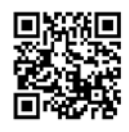

## http://epson.sn

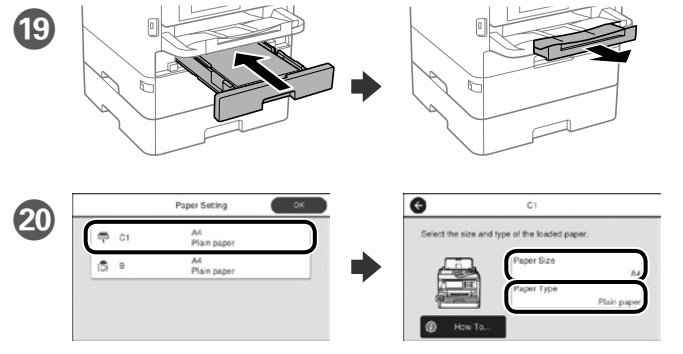

Patikrinkite popieriaus šaltinių popieriaus dydį ir popieriaus tipą. Spustelėkite **Gerai**, jei parametrai yra tinkami, arba pasirinkite tinkamą popieriaus dydį ir popieriaus tipą. Vėliau šias nuostatas galėsite pakeisti.

می توانید دفت<sub>ر</sub>چه راهنمای PDF را از طریق *مَ*اد میانبر باز کنید یا جدیدترین نسخه را از وب سایت زیر دانلود کنید. برای نصب درایور PCL/PS به دفرتچه *راهنامی کاربر* مراجعه کنید.

Valige paberiallikate paberi formaat ja paberi tüüp. Kui paberi formaat on õige, vajutage **Nõus** või valige vastav paberi formaat ja paberi tüüp. Neid sätteid saab hiljem muuta.

تحقق من حجم الورق ونوعه ملصدر الورق. انقر عىل "**موافق**" إذا كانت اإلعدادات صحيحة، أو حدد حجم الورق ونوعه ً الصحيحني. ميكنك تغيري هذه اإلعدادات الحقا.

Angalia ukubwa wa karatasi na aina ya karatasi kwa vyanzo vingine. Gusa **Sawa** kama mipangilio ni sahihi, au teua ukubwa sahihi wa karatasi na aina ya karatasi. Unaweza kubadilisha mipangilio hii badaye.

اندازه کاغذ و نوع آن را برای منابع کاغذ بررسی کنید. اگر تنظیامت صحیح هستند روی **تأیید** رضبه بزنید، یا اندازه و نوع کاغذ صحیح را انتخاب کنید. می توانید بعداً این تنظیامت را تغییر دهید.

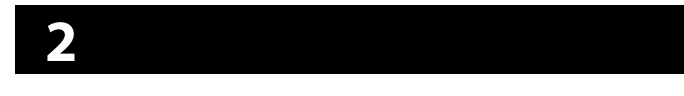

**Jei parodomas užkardos įspėjimas, suteikite prieigą Epson programoms. Tulemüüri hoiatuste ilmumisel lubage juurdepääs Epsoni rakendustele.**

Prijunkite telefono laidą. Ühendage telefonikaabel.

**إذا ظهر تنبيه جدار الحامية، فاسمح لتطبيقات Epson بالوصول.**

**21** Tada nustatykite faksą. Jei norite atlikti fakso nustatymus kaip administratorius, žr. *Administratoriaus vadovą*.

**Iwapo tahadhari ya Ngome huonekana, ruhusu ufikiaji kwa programu za Epson.**

**اگر اخطار دیوار آتش منایان شد، به برنامههای Epson اجازه دسرتسی بدهید.**

# **Questions?**

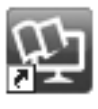

Vadovus PDF formatu galima atidaryti spustelėjus sparčiojo paleidimo piktogramą arba atsisiuntus naujausias versijas iš toliau nurodytos interneto svetainės. Žr. *Vartotojo vadovas*, kur paaiškinta kaip įdiegti PS / PCL tvarkyklę.

PDF-formaadis juhendeid saate avada otsetee ikooniga või laadige viimased versioonid alla järgmiselt veebisaidilt.

Vt *Kasutusjuhendist*, kuidas installida PS/PCL-draiverit.

ميكنك فتح أدلة االستخدام بتنسيق PDF من رمز االختصار أو تنزيل أحدث إصدارات من موقع الويب التايل. انظر *دليل املستخدم* لتثبيت برنامج التشغيل PCL/PS.

Unaweza kufungua mwongozo wa PDF kutoka kwenye ikoni ya njiamkato, au upakue matoleo mapya kutoka kwenye tovuti inayofuata. Angalia *Mwongozo wa Mtumiaji* ili usakinishe kiendeshi cha PS/PCL.

وقتی صفحه برنامه تنظیم فکس نمایش داده شد، روی ادامه ضربه بزنید تا حداقل تنظیمات برای ویژگی های فکس پیکربندی شود. اگر منی خواهید اکنون تنظیم کنید، صفحه تنظیم فکس را ببندید. صفحه اصلی منایش داده می شود و چاپگر آماده چاپ است.

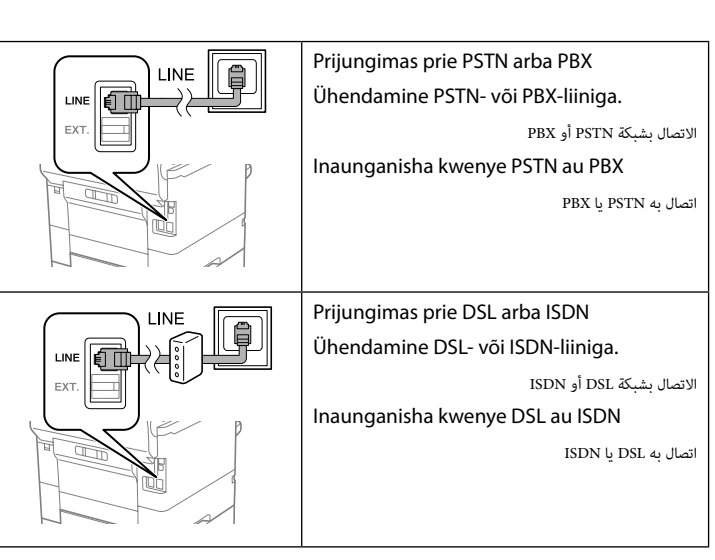

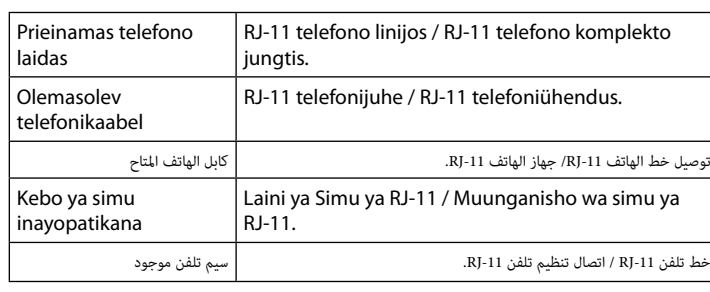

کاغذ سایز 4A را به سمت پشت کاست کاغذ در دستگاه بگذارید در حالی که سمت قابل چاپ آن به سمت پایین باشد، سپس راهنمای لبه جویی را روی کاغذ بگذارید.

> **Atsižvelgiant į vietovę, telefono laidas gali būti pridedamas kartu su spausdintuvu. Jei jį gavote, naudokite.**

**Piirkonnast olenevalt võib printeriga olla kaasas telefonijuhe. Kui see on nii, kasutage seda juhet.**

استنادًا إلى المنطقة، قد يُرفق مع الطابعة كابل هاتف، وفي تلك الحالة، استخدم هذا الكابل.<br>ا

**Kulingana na eneo, huenda kebo ya simu ikajumuishwa na printa, ikiwa ni hivyo, tumia kebo.**

**بسته به منطقه ای که در آن هستید، ممکن است یک سیم تلفن همراه با چاپگر ارائه شده باشد. در این صورت از هامن سیم استفاده کنید.**

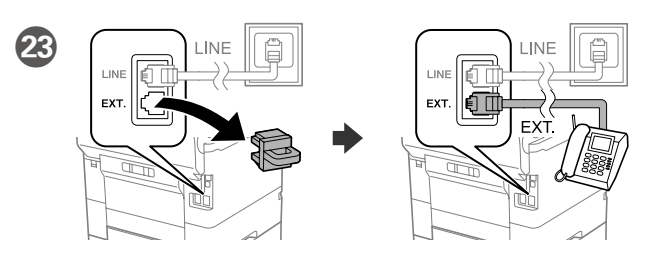

Jei norite naudoti tą pačią telefono liniją kaip ir telefonas, nuimkite dangtelį, tada prijunkite telefoną prie EXT. prievado.

Kui soovite kasutada telefoniga sama telefonijuhet, eemaldage kate ja ühendage seejärel telefon EXT.-pesasse.

إذا أردت مشاركة نفس خط هاتفك، فارفع الغطاء ثم صل الهاتف مبنفذ .EXT. Ikiwa unataka kushiriki laini moja ya simu kama simu yako, ondoa kifuniko na kisha uunganishe simu kwenye kituo cha EXT.

اگر می خواهید خط تلفن یکسانی را به عنوان خط تلفن مورد استفاده قراردهید، درپوش را بردارید و سپس تلفن را به پورت .EXT وصل کنید.

قم بتوصيل كابل هاتف.

24

Unganisha kebo ya simu.

سیم تلفن را وصل کنید.

Lõpuks häälestage faks. Kui soovite määrata faksi sätted administraatorina, siis vaadake seda juhendist *Administraatori juhendist*.

ً أخريا، قم بإعداد الفاكس. إذا كنت ترغب يف ضبط إعدادات الفاكس كمسؤول، يرجى االطالع عىل *دليل املسؤول*. Hatimaye, weka faksi. Ikiwa unataka kuweka mipangilio ya faksi kama msimamizi, angalia *Mwongozo wa Msimamizi*.

در نهایت فکس را راه اندازی کنید. اگر می خواهید تنظیامت فکس را به عنوان رسپرست انجام دهید، به *راهنامی رسپرست* مراجعه کنید.

Kai rodomas fakso nustatymo vedlio ekranas, palieskite Tęsti, kad sukonfigūruotumėte minimalius fakso funkcijų nustatymus. Jei nenustatote dabar, uždarykite fakso nustatymo ekraną. Rodomas pradžios ekranas ir spausdintuvas yra paruoštas spausdinti.

Faksi seadistusviisardi kuvamisel puudutage faksi omaduste minimaalsete seadistuste konfigureerimiseks Jätka-nuppu. Kui te ei soovi kohe seadistusi teha, sulgege faksi seadistamise kuva. Kuvatakse avakuva ja printer on valmis printimiseks.

عند عرض شاشة معالج إعداد الفاكس، املس متابعة لتكوين أدىن إعدادات مليزات الفاكس. إذا مل تكن تريد ضبطها اآلن، فأغلق شاشة إعدادات الفاكس. يتم عرض الشاشة الرئيسية وتصبح الطابعة جاهزة للطباعة.

Wakati skrini ya sogara ya mipangilio ya faksi inapoonyeshwa, gusa endelea ili usanidi mipangilio ya chini ya vipengele vya faksi. Ikiwa hutaki kuziweka sasa, funga skrini ya mipangilio ya faksi. Skrini ya mwanzo huonyeshwa na printa huwa tayari kuchapisha.

### **Windows**

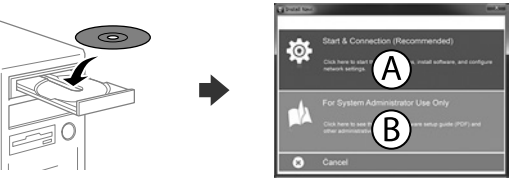

Įdėkite CD ir pasirinkite A. Jei turite prijungti kelis kompiuterius kaip administratorius, pasirinkite B ir žr. *Administratoriaus vadovą,* kur rasite informacijos apie administratoriaus nuostatų nustatymus.

Sisestage CD-plaat ja seejärel valige A. Kui teil on vaja ühendada mitu arvutit administraatorina, valige B ja vaadake juhendist *Administraatori juhendist,*  kuidas alghäälestada administraatori sätted.

أدخل القرص املضغوط، ثم حدد A. إذا اضطرت الحاجة لتوصيل عدة أجهزة كمبيوتر كمسؤول، فحدد B وراجع *دليل املسؤول*  لضبط إعدادات املسؤول.

Ingiza CD na kisha uchagua A. Ikiwa unahitaji kuungansiha kompyuta kadhaa kama msimamizi, chagua B na uangalie *Mwongozo wa Msimamizi* ili uweke mipangilio ya msimamizi.

CD را وارد کنید و سپس A را انتخاب کنید. اگر الزم است چند کامپیوتر را به عنوان رسپرست وصل کنید، B را انتخاب کنید و برای انجام تنظیامت رسپرست به *راهنامی رسپرست* مراجعه کنید.

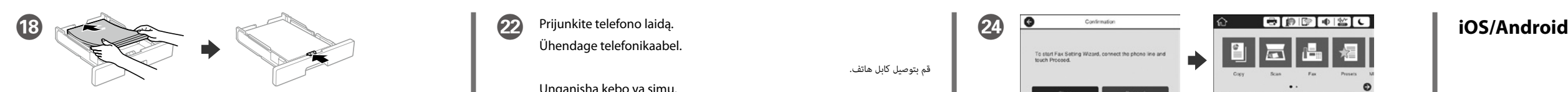

Dėkite A4 formato popieriaus link popieriaus kasetės galo spausdinama puse žemyn, tada priekinę kraštelio kreipiamąją stumkite iki popieriaus. Laadige A4-formaadis paber paberikasseti tagaosa suunas, nii et prinditav pool oleks all, ja lükake eesmine piirijuhik vastu paberit.

قم بتحميل ورق بحجم A4 نحو الجزء الخلفي لدرج الورق بحيث يكون الوجه القابل للطباعة مواجهًا لأسفل ثم حرك موجه الحافة الأمامية نحو الورق.

Pakia ukurasa wa ukubwa wa A4 kuelekea nyuma ya mkanda wa karatasi upande wa kuchapishwa ukiangalia chini kisha utelezeshe mwongozo wa pambizo wa mbele kwenye karatasi.

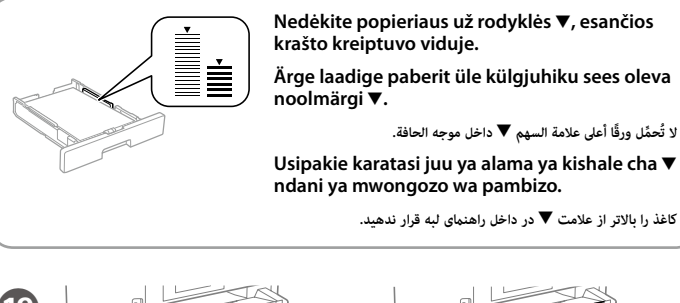